## Практика 4

### Исследование динамических звеньев

## Задания

- 1. Найти реакцию инерционного звена на синусоидальное входное воздействие sin  $\omega t$ . Построить график для  $T=1$ ,  $\omega=10$ , время t меняется от 0 до 5 с шагом 0.05.
- 2. Построить для  $0 \leq \omega \leq 5$  графики частотных характеристик АЧХ и ФЧХ звена, описанного уравнением

$$
20\frac{dy}{dt} + 10y = 60\frac{dx}{dt}
$$

3. Построить годограф Найквиста для динамического звена, описываемого дифференциальным уравнением

$$
1{,}1\frac{d^3}{dt^3}y(t) + 2{,}2\frac{d^2}{dt^2}y(t) + 3{,}1\frac{d}{dt}y(t) + 4{,}2y(t) = 1{,}34\frac{d^2}{dt^2}x(t) - x(t)
$$

#### Указание.

При построении частотных характеристик и годографа приходится обращаться к комплексным числам.

При вводе комплексных чисел не забудьте, что нельзя использовать  $i$ или *ј* сами по себе для ввода комплексной единицы. Нужно всегда печатать 1*i* или 1*j*, в противном случае Mathcad истолкует *i* или *j* как переменную. Когда курсор покидает выражение, содержащее  $1i$  или  $1j$ , Mathcad скрывает избыточную 1.

Для извлечения действительной и мнимой частей комплексного числа z можно использовать, соответственно, такие функции Mathcad, как  $Re(z)$  и  $Im(z)$ .

# **Пример**

Текст соответствующего MATHCAD файла приведён далее. Он демонстрирует использование всех средств, нужных для построения графиков

## Построить годограф Найквиста для звена с передаточной

$$
\text{фукцией } W(s) := k \cdot \frac{1+s}{(T1 \cdot s+1) \cdot \left[T2 \cdot \left[(s)^2\right] + T3 \cdot s+1\right]}
$$

## при следующих значениях параметров

k := 100 
$$
\qquad \omega := 0, 0.01 \dots 30
$$
  
T1 := 10  $T2 := 0.01$   
T3 := 0.1

Решение

$$
\underline{\mathbf{W}}(\mathbf{s}) := \mathbf{k} \cdot \frac{1 + \mathbf{s}}{(T1 \cdot \mathbf{s} + 1) \cdot \left[T2 \cdot \left[\left(\mathbf{s}\right)^2\right] + T3 \cdot \mathbf{s} + 1\right]}
$$

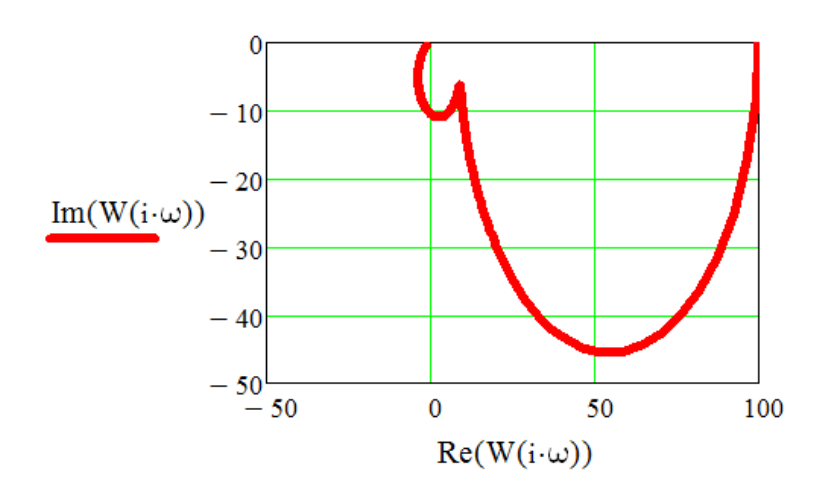